## **Posteingang**

Der speedy-Explorer überwacht ein lokales Verzeichnis und stellt neue Dateien im Posteingangs-Fenster dar.

Damit ist es sehr einfach möglich, dass Programme, die keine direkte Verbindung mit speedy herstellen bzw. für die es kein Addin gibt, dennoch ihre neuen Dateien in speedy ablegen können.

Im Windows-Explorer befindet sich nach einer Standardinstallation das Verzeichnis c:\speedy.

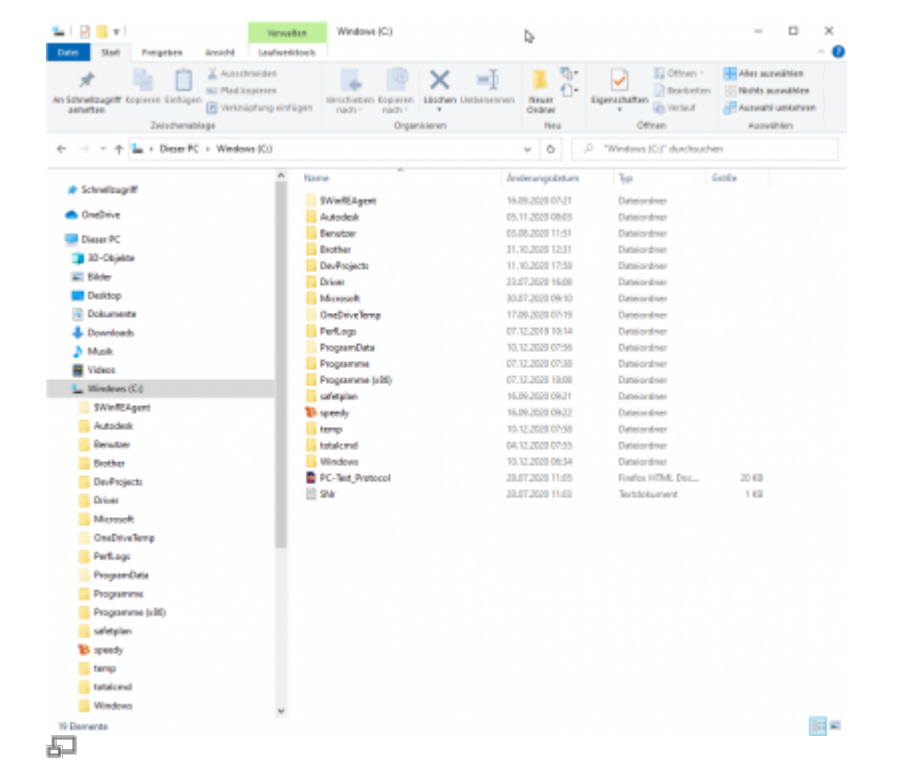

Speichert nun eine Anwendung eine Datei in das Posteingangsverzeichnis c:\speedy erscheint diese in der Eingangsbox im speedy-Explorer.

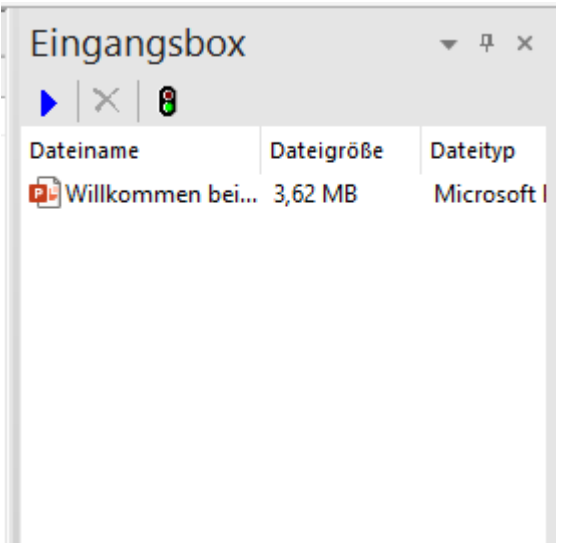

Aus der Eingangsbox kann die neue Datei nun ganz einfach per Drag&Drop in der Dokumentenliste abgelegt werden um ein neues Dokument zu erzeugen oder per Drag&Drop im Karteireiter "Dateien" einem bereits vorhanden Dokument hinzugefügt werden.

## **virtueller PDF Drucker**

Mit einer Standard Clientinstallation steht auch ein virtueller PDF Drucker "pdf2speedy"zur Verfügung.

Sie können aus jeder beliebigen Anwendung den virtuellen PDF Drucker zur Erstellung einer PDF Datei zur Ablage in speedy verwenden.

Die Verwendung des Drucker erfolgt analog zu normalen Windows Druckern.

Die PDF Datei wird nach erfolgreicher Erstellung im speedy Posteingang abgelegt und kann anschließend im Posteingangsfenster im speedy-Explorer weiterverarbeitet werden.

## **virtueller TIF Drucker**

Analog zum PDF Drucker wird ebenfalls ein virtueller TIF Drucker installiert.

Das TIF Dateiformat ist immer noch sehr beliebt in der Langzeitarchivierung.

## **Konfigurationsparameter**

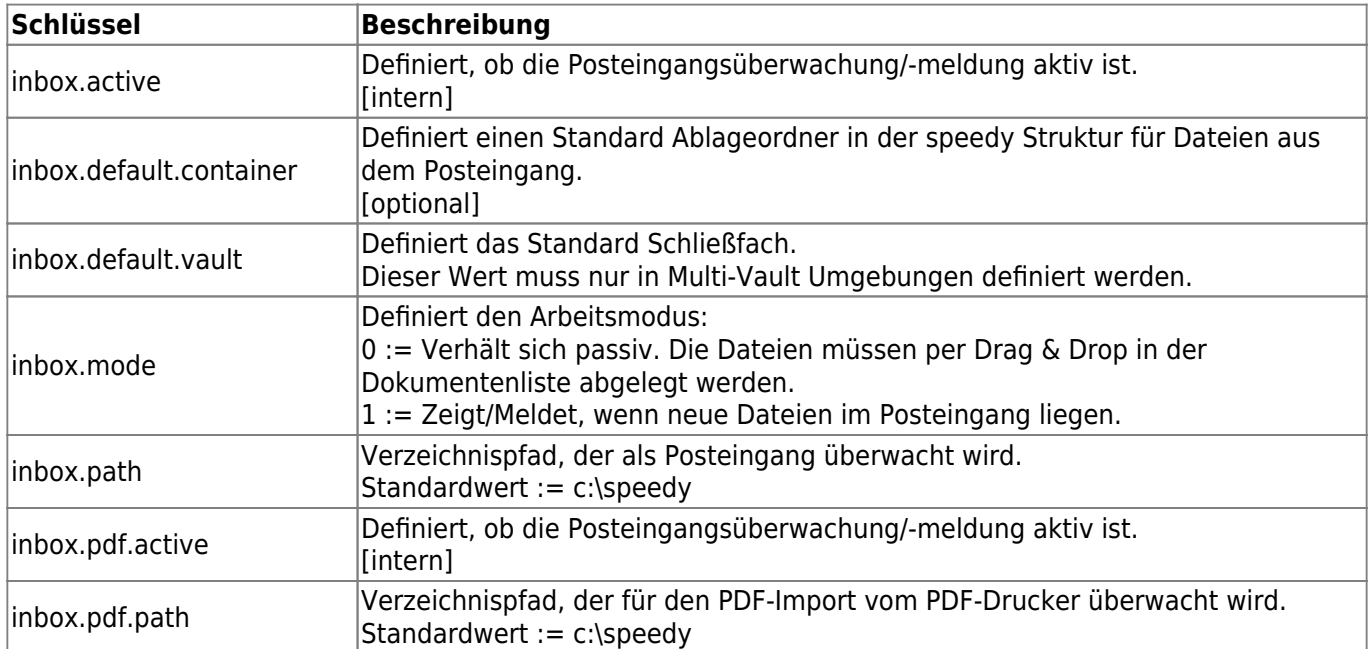

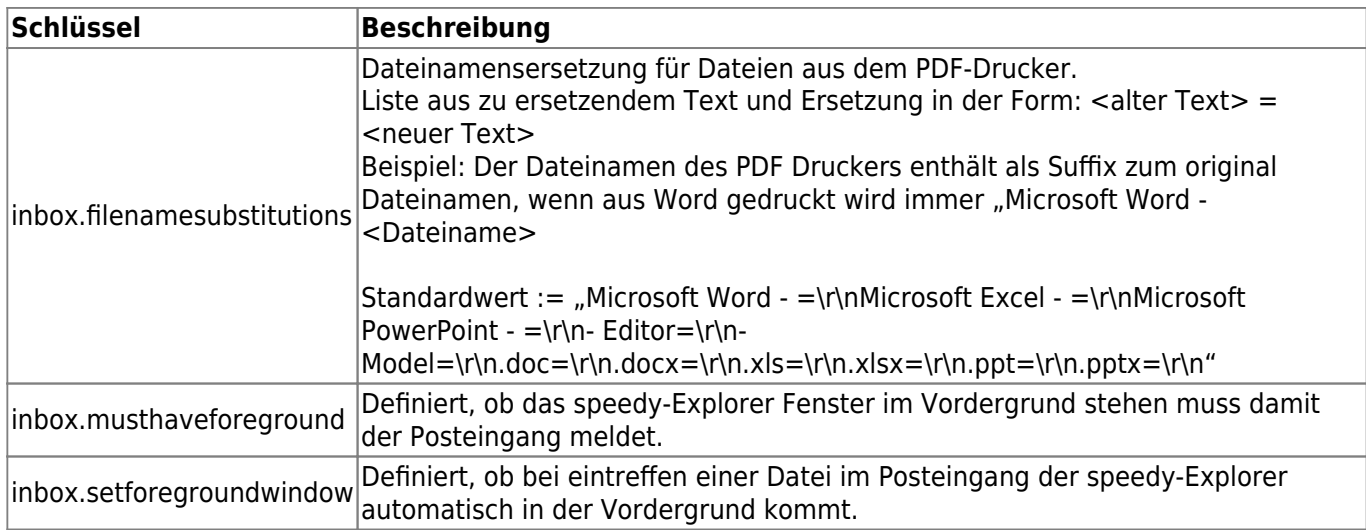

From: <https://wiki.speedy-pdm.de/>- **speedyPDM - Wiki**

Permanent link: **[https://wiki.speedy-pdm.de/doku.php?id=speedy:10\\_explorer:inbox](https://wiki.speedy-pdm.de/doku.php?id=speedy:10_explorer:inbox)**

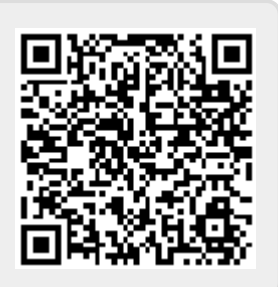

Last update: **2023/07/20 07:19**